## **Using Attesoro**

Attesoro is free, open source, translation editor for Java programs; for more information or to download up to date versions of this tool, browse the Internet starting at: <u>http://ostermiller.org/attesoro/</u>.

These notes concern the installation and use of Attesoro 1.1; the use is quite straightforward, but a few notes may be useful, especially for non-programmers.

Attesoro is a Java program; if you browse the Internet, you probably have Java Virtual Machine installed on your PC, otherwise you can download it from <u>http://java.com/en/index.jsp</u>.

Once the Java Virtual Machine is installed, with most operating systems, you can run Attesoro by double clicking on its icon.

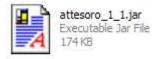

In particular cases, it may be necessary to run it from the command line; in this case just issue the command:

```
java -jar attesoro_1_1.jar
```

Attesoro displays its main window:

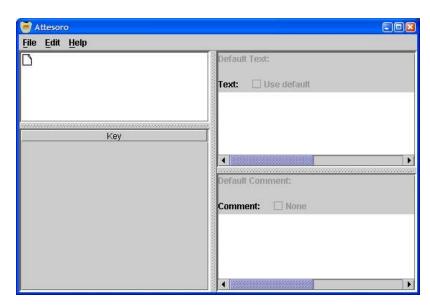

You should now select the file to translate; note that Java programs use a different file for each language all sharing the same header; for example:

• access\_rb.properties

- access\_rb\_en.properties
- access\_rb\_it.properties

The first is the default file (the one used by the Java program if a localized file cannot be found), the other are localized files (for English and Italian in this case).

Select the **Open** item in the **File** menu; Attesoro displays a file selection dialog; select 'all files' in the 'Files of type' list, then select the default property file (access\_rb.properties) in this case.

| ) Open<br>Look <u>i</u> n: | test                                                          |             |
|----------------------------|---------------------------------------------------------------|-------------|
| access_rt                  | p.properties<br>o_en.properties<br>o_it.properties<br>1_1.jar |             |
| File <u>N</u> ame:         | access_rb.properties                                          |             |
| Files of Type:             | All Files                                                     | •           |
|                            |                                                               | Open Cancel |

Click **Open**; attesoro will display a list of the already defined languages in the top left area of the window and a list of keys (identifiers for messages) in the bottom left part.

| 🥃 access_rb - Attesoro         |                                      |
|--------------------------------|--------------------------------------|
| <u>File E</u> dit <u>H</u> elp |                                      |
| I access_rb                    | Default Text:<br>Text: 🗌 Use default |
|                                |                                      |
| Key                            |                                      |
| Access                         |                                      |
| Access_Resolvigen_3            |                                      |
| Access_data                    |                                      |
| Add_certificates               | Default Comment:                     |
| Alias:                         |                                      |
| Authorizations                 | Comment: 🗌 None                      |
| Birthdate:                     |                                      |
| Can_edit_data                  |                                      |
| Cancel                         |                                      |
| Certificate_store              |                                      |
| Certificates                   |                                      |
| Change                         |                                      |
| Change_password                |                                      |

Select a language and a key to display its text and eventually a comment on the right part

of the window.

| 🗃 access_rb - Attesoro                    |                                                             |
|-------------------------------------------|-------------------------------------------------------------|
| <u>File Edit H</u> elp                    |                                                             |
| 🗂 access_rb<br>— 🗋 English<br>— 🗋 Italian | Default Text:<br>Birthdate:<br>Translated Text: Use default |
|                                           | Data di nascita:                                            |
| Key                                       |                                                             |
| Access                                    |                                                             |
| Access_Resolvigen_3                       |                                                             |
| Access_data                               |                                                             |
| Add_certificates                          | Default Comment:                                            |
| Alias:                                    |                                                             |
| Authorizations                            | Translated Comment: 🔽 Use default                           |
| Birthdate:                                |                                                             |
| Can_edit_data                             |                                                             |
| Cancel                                    |                                                             |
| Certificate_store                         |                                                             |
| Certificates                              |                                                             |
| Change                                    |                                                             |
| Change_password                           |                                                             |

You can edit the text: click on it, then use the normal editing keys.

To add a new locale select **Locale**/**New** in the **Edit** menu. Attesoro will display a list of the possible Locales.

| Add a L | anguage       | 8 |
|---------|---------------|---|
| 9       | language:     |   |
| 0       | Albanian (sq) | • |
|         | Country:      |   |
|         | All           | - |
|         | Variant:      |   |
|         | All           | • |
|         | OK Cancel     |   |

A locale is composed of three parts:

- Language: this is the language for the locale, for example French or German.
- Country: you can have more locales for the same language to account for the fact that the French spoken in France is different from the French spoken in Canada.
- Variant: this field accounts for other differences (like using Euro).

Normally you may want to just select a language and keep the Country and Variant fields generic (All); this would mean that your translation is suitable for all countries in which the selected language is spoken.

Select the new language to be added and click **OK**. The new language will be added to

the list of locales.

| <u>File Edit H</u> elp |                                                               |
|------------------------|---------------------------------------------------------------|
| ☐ access_rb<br>        | Default Text:<br>Birthdate:<br>Translated Text: 🗹 Use default |
| Key                    |                                                               |
| Access                 |                                                               |
| Access_Resolvigen_3    |                                                               |
| Access_data            |                                                               |
| Add_certificates       | Default Comment:                                              |
| Alias:                 |                                                               |
| Authorizations         | Translated Comment: 🔽 Use default                             |
| Birthdate:             |                                                               |
| Can_edit_data          |                                                               |
| Cancel                 |                                                               |
| Certificate_store      |                                                               |
| Certificates           |                                                               |
| Change                 |                                                               |
| Change_password        | Terrar 12                                                     |

Select it, then select the key for the message to translate and type the translation in the text field.

| 🥣 access_rb - Attesoro                                                                                                 |                                                                                  |      |
|----------------------------------------------------------------------------------------------------|----------------------------------------------------------------------------------|------|
| <u>File Edit H</u> elp                                                                                                 |                                                                                  |      |
| ☐ access_rb                                                                                                    | Default Text:<br>Birthdate:<br>Translated Text: Use default<br>date de naissance |      |
| калананан каланан каланан калан калан калан калан калан калан калан калан калан калан калан калан калан калан к<br>Кеу |                                                                                  |      |
| Access                                                                                                    |                                                                                  |      |
| Access_Resolvigen_3                                                                                                    |                                                                                  |      |
| Access_data                                                                                                    |                                                                                  | ana. |
| Add_certificates                                                                                                    | Default Comment:                                                                 |      |
| Alias:                                                                                                    |                                                                                  |      |
| Authorizations                                                                                                    | Translated Comment: 🔽 Use default                                                |      |
| Birthdate:                                                                                                    |                                                                                  |      |
| Can_edit_data                                                                                                    |                                                                                  |      |
| Cancel                                                                                                    |                                                                                  |      |
| Certificate_store                                                                                                    |                                                                                  |      |
| Certificates                                                                                                    |                                                                                  |      |
| Change                                                                                                    |                                                                                  |      |
| Change_password                                                                                                    |                                                                                  |      |

You can then go on to enter all the desired translations; when you have finished translating select Save in 'File' menu to save changes (saving periodically is also recommended if you are making a lot of editing).